# **Oracle® Content Server**

Release Notes

Release 10.1.3.5.0

#### **CSREL**

February 2012

These release notes outline new and enhanced features in this release of Content Server. In addition, they address a number of specific installation issues as well as special considerations that should be taken into account for this version of Content Server.

# **1 Updates Since Initial Content Server 10g Release 3 (10.1.3.3.0)**

This section describes updates to software and documentation since the original publication of these release notes.

# **1.1 Running Services as a Specific User**

During Content Server 10gR3 installation, the option to run the Admin Server and Content Server services as a specific user is offered. The correct syntax for defining a specific user takes the following form:

- Local user syntax is: username=. $\lceil$ [username]
- Domain user syntax is: username= [domain]\[username]

# **1.2 JDBC Driver Update Required**

If you are updating from either Content Server version 7.5.2 or previous version, you need to acquire a new JDBC driver when installing this version of Content Server with Microsoft SQL Server. This is discussed in the Content Server Installation Guide.

If you are already using the new jTds driver, or if you use the Microsoft SQL Server 2005 driver, then you won't need a new jdbc driver.

# **1.3 New Virtual Content Repository Component**

A new component used to support WebLogic Portal integration is added to Content Server called Virtual Content Repository, abbreviated as VCR. It can be uninstalled or disabled if you are not using WebLogic Portal integration.

# **1.4 Language Configurations**

An MS Windows system that is running either an admin applet, or the server desktop running a standalone admin application, needs to have the desired language selected as the language of the desktop being used. On Windows XP

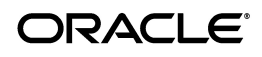

Professional this is the choice list selection on the regional options tab. It is not sufficient that the language pack be installed. The language must also be selected as the language of the desktop.

# **1.5 Localized User Interface and Language Considerations**

This version of Content Server offers a localized user interface. The following languages are supported: English, German, French, Spanish, Portuguese (Brazil), Italian, Dutch, Chinese (both traditional and simplified), Japanese, Korean, Arabic and Thai. The user interface language is automatically set to match the locale of the operating system. Please note that the software help is in English, regardless of the Content Server user interface language.

#### **Multiple Localizations on Native Japanese Operating System**

In some situations, enabling locales on a Content Server or Inbound Refinery installed on a native Japanese operating system can cause the interface to display in English. To correct this you can set the system locale to Japanese on the Localization tab of the System Properties applet. Do these steps:

- **1.** In Windows, choose **Start—Programs—Oracle Content Server—**<*instance\_ name*>**—Utilities—System Properties**.
- **2.** Select the **Localization** tab.
- **3.** Select **Japanese** from the list of Locales and click **Enable**.
- **4.** Click OK to close the System Properties applet and then restart Content Server.

#### **Arabic Localizations**

SQL Server 2000 does not support full-text indexing of Arabic. Content Server database full-text search capabilities are limited to those supported by the database being used, and so does not support full-text database search of Arabic on instances using SQL Server 2000.

Arabic words and characters contained in PDF or text files are not indexed, although any English in a file is indexed. If a minimal amount of English content is mixed with Arabic content, the Arabic content is full-text indexed. However, if lengthy amounts of English are interspersed with the Arabic content, none of the English nor Arabic content is full-text searchable.

Converting Arabic content to PDF is not supported using the OutsideIn option. To properly convert Arabic content to PDF using PDF Converter or Tiff Converter, set the Primary Web-Viewable Rendition to "Convert to PDF using third-party applications." Additionally, you can set the configuration variable UseNativeFormatInIndex=true in the Content Server config.cfg file to force indexing of the native file instead of the web-viewable file.

The SelectUser, Upload, and Download applets do not currently support RTL (right to left) languages.

# **1.6 Character Encoding**

## **UTF8 File Encoding**

Non-7-bit ASCII characters are allowed in filenames but are not supported in user names. The Content Server installation process now automatically sets File

Encoding to UTF8. If non-7-bit ASCII characters are needed in user names, the ExtranetLook component must be used to facilitate cookie logins.

Setting FileEncoding to a value other than UTF8 is not a supported configuration. Therefore, the suggested process for enabling non-7-bit ASCII characters in user names is to use the ExtranetLook component and cookie login.

#### **Multiple Language Considerations**

When setting up hardware for installation of Content Server, it is very important to choose an appropriate server character set. For example, if an intranet needs to handle both European- and Asian-language documents, it requires a Unicode server, because a single non-Unicode character set cannot support both at the same time.

# **1.7 Search Considerations**

If using Oracle Text Search, Oracle 11g database version 11.1.0.7.0 or higher is required, and any sdata field is limited to a maximum of 249 characters. All optimized fields are sdata fields, which by default include dDocName, dDocTitle, dDocType, and dSecurityGroup. The total number of sdata fields is limited to thirty two (32). Note that without Folders\_g enabled, the dDocTitle field is limited to 80 characters by default.

If using Oracle Text Search or Database Fulltext, the path to the *IntradocDir* should be set equal to a format  $\|\cdot\|$  server $\|\$ share $\|\$  instead of //server/share in order to index documents.

# **1.8 Connection Considerations**

Supported Windows operating systems may have difficulty connecting to a WebDAV server running over HTTP and using HTTP Basic authentication in some situations. To correct for this, you must edit the registry of the client computer to enable Basic authentication. For detailed information, see Microsoft Knowledge Base Article 841215 at http://support.microsoft.com/kb/841215.

In Windows 7 and Windows Vista clients, after logging out and logging back in or after restarting, the Network Place used to access Oracle UCM over WebDAV may no longer work. This is solved by deleting and recreating the connection.

# **1.9 Uninstalling Content Server**

Uninstalling Content Server is done from a command line interface only; there is no graphical interface provided for this function. The uninstallation of Content Server is covered in the *Content Server Install Guide for Windows/UNIX* . To properly uninstall Content Server, perform the steps contained in Appendix G.

# **1.10 Accessibility of the Content Server Interface**

Pursuant to Oracle's commitment to accessibility in all of its applications, accessibility issues are addressed for this version of Content Server, including the following:

the top menu and tray menu interfaces are now fully accessible via keyboard and can be seen by screen readers as well. To implement this change, make sure to install the CoreUI and YahooUserInterfaceLibrary components and set EnableAccessibilityMode=1 in the config.cfg file.

- color-dependent indications of required fields are now supplemented with an asterisk (\*) to indicate the field is required
- summaries are available for all tables
- pages are now set to a primary language
- labels have been added to form fields
- multi-select options are now accessible via the keyboard
- a 'skip to content' navigation link is provided
- alternate tags are now available for all images

**Note:** Note that all of these changes are currently in the core Content Server only. Components may not yet be compliant.

## **1.11 Installation Updates**

Either the 1.5 or 1.6 JVM is now required for update patches to 10.1.3.3.x releases.

**For Solaris x-86**: The jdk1.5.0\_11 directory is missing in ./shared/os/solaris-x86/ and it does not have a jdk1.5.0\_11 folder under ./shared/os/solaris-amd64/ path. To solve the problem, create a symlink of jdk1.5.0\_11 folder in solaris-x86 directory. For example:  $\ln$  -s <path to shared>/os/solaris-amd64/ <path to shared>/os/solaris-x86/jdk1.5.0\_11.

## **Enabling JSP Pages on IBM AIX**

When enabling JSP Java Server Integration on an IBM AIX system, JSP pages may not compile. Ensure that you have either renamed or removed the ldapsec.jar located in \$JAVA\_HOME/jre/lib/ext. For more information, see the Weblogic documentation (http://download.oracle.com/docs/cd/E13196\_ 01/platform/suppconfigs/configs/ibm\_aix/ibm\_aix52.html).

## **NativeOsUtils Version Mismatch Errors**

When installing on a Windows 64-bit system following the instructions in the documentation, several "NativeOsUtils version mismatch" errors occur. These errors do not affect the installation or use of Content Server and can be ignored.

## **Installing the Native Update Bundle Patch on a Windows 64-bit System**

When installing the native update bundle patch you must extract new files to the shared\os directory. Current instructions state to only extract the one zip corresponding to your platform, for example, server-windows-amd64-shared.zip. However, on a Windows 64-bit platform, the shared\os directory contains subdirectories for windows-amd64 and win32. Both subdirectories need to be patched, so both server-windows-amd64-shared.zip and server-win32-shared.zip need to be extracted.

# **1.12 Using Site Studio for External Applications (SSXA) with Oracle Content Server 10gR3**

To use SSXA with Oracle Content Server 10gR3, these distributions are required:

Site Studio 11.1.1.4.0 (sitestudio\_11.1.1.4.0.zip)

- SXA 11.1.1.4.0 (oracle.ucm.wcm.dist-11.1.1.4.0-suite.zip)
- RIDC 11.1.1.4.0 (oracle.ucm.ridc.dist-11.1.1.4.0-suite.zip)

These distributions can be downloaded from the Oracle Fusion Middleware Universal Content Management "Individual UCM Component Downloads" section of the Oracle Technology Network (OTN) at http://otn.oracle.com. See "Installing Site Studio for External Applications" in the *Developer's Guide for Site Studio for External Applications* for detailed instructions on using SSXA with Oracle Content Server 10gR3.

# **1.13 Component Updates**

#### **Folders\_g**

The Folders\_g component replaces the previous Folders components to provide a hierarchical folder interface to content in Content Server in the form of "virtual folders" (also called "hierarchical folders"), similar to the folders tree in Windows Explorer. The Folders\_g component replaces a number of Folders subcomponents automatically at the time of upgrade. You do not need to disable or uninstall the previous version or its subcomponents prior to upgrading to the Folders\_g component, however the content server must be initially restarted twice after an upgrade. The first restart moves deprecated class files to a separate LegacyFolderPackages directory, but the deprecated files are initially loaded and remain in memory. The second restart clears the deprecated files from memory and allows proper loading of the new classes. The deprecated class files are moved to *<install\_dir>/classes/LegacyFolderPackages* and can be used if restoring a system to its previous state.

The Folders TRASH functionality is no longer enabled by default at time of installation. If you would like it enabled, you can do so during the installation process when prompted to set up optional trashbin settings.

#### **Collaboration Manager**

In order to help ensure system integrity when using Collaboration Manager, Oracle Content Server administrators should assess the number of projects expected and consider the following prior to implementation:

#### **Memory Considerations**

- Plan on needing 50-60 KB of memory per project. This memory will always be in use and should be included with all other memory estimations.
- Plan on 2 KB of additional memory per non-project folder if Folders\_g cache is being used.
- Plan on additional memory equivalent to 2 KB times the number of simultaneous project listings requests times the number of projects shown in a listing for an average user.

#### **Performance Considerations**

- More than 33,000 projects on a system requires use of a 64-bit JVM.
- Adding, removing, or editing projects (such as project members list) will trigger a cache refresh which could take over one second per 1000 projects.
- A projects listing page takes 10 ms or longer per row to display.
- Determine a reasonable value for MaxCollaborationResults in the config.cfg by considering one large enough for the worst-case user but small enough for the average project administrator to see a listing in a reasonable amount of time.
- Users should use My Projects whenever possible to help minimize some of the performance issues with complete project listings.

#### **PDF Watermark**

This release includes the iText libraries (2.0.6) and has the iText Chinese/Japanese font library. The template editor has been upgraded with the names of the iText fonts.

PDF Watermark now supports the use of custom fonts. This is especially desirable for but not limited to Thai and for working with Arabic. To use custom fonts with PDF Watermark, perform these tasks:

- **1.** Copy the new font to the <cs\_root>/data/pdfwatermark/fonts/ directory.
- **2.** Register the custom font with PDF Watermark by adding an entry (using a text editor) to PdfwCustomFonts ResultSet in the PdfwCustomFonts.hda file stored in *cs\_root*/data/pdfwatermark. For example:
	- Enter a user visible "calling" name for the font, e.g., "Monotype Corsiva."
	- Specify the filename of the font file in /fonts/, e.g., "corsva.ttf."
	- Enter an optional Run Direction code. (For example RTL for right-to-left.)
- **3.** Restart the Content Server in order for the changes to take effect.
- **4.** Select the added font under **Font Name** when editing a text watermark for a template.

PDF Watermark now supports a new metasymbol of \$PAGE\_COUNT\$ that allows a text watermark to specify the total number of pages in a document. This can be used, for example, in conjunction with the \$PAGE\$ metasymbol to create a watermark that denotes "Page *n* of *t* pages," where *n* is the page number (\$PAGE\$) and *t* is the total number of pages (\$PAGE\_COUNT\$).

PDF Watermark now also offers the ability to scale resolutions higher than 72 dpi pixel density to render at the higher resolution. A new Scale field has been added to the Add New/Edit Image Watermark screen with a default value of 100. The scale factor is expressed as a decimal percentage and affects the resolution at which an image is rendered. For example, if left at the default setting of 100, a 300 dpi image would render at 100% of the default 72 dpi display density, causing the higher density image to appear larger when rendered. Now by dividing the default display density of 72 dpi by the density of the image to be rendered, in this example 300 dpi, then multiplying by 100 in order to change the fraction to a decimal percentage, a scale factor is determined and can be used to give an actual size representation of the higher resolution graphic when used as a watermark. In this example, the scale factor would be  $24 (72/300 \times 100 = 24)$ .

#### **Inbound Refinery**

Microsoft Office 2003 does not support conversion of Microsoft Office 2007 documents. If it is necessary to convert Office 2007 documents, Inbound Refinery must use Microsoft Office 2007 applications.

When using an Office 2007 version lower than 12.0.6504.5000, there is a known issue with improper placement of any converted hyperlinks. To avoid this and for best conversion results, ensure that the Office 2007 used by Inbound Refinery is version 12.0.6504.5000 or higher.

When running Inbound Refinery as a service, the Inbound Refinery Windows service should be configured to run as the Local System account and must be allowed to interact with the desktop.

#### **Content Tracker**

Minor changes to the User Interface correct the date formatting according to the user's locale; previously this was based on system locale.

A constraint exists in Content Tracker in regard to logging when using the ExtranetLook component.

The Content Tracker web server filter plugin runs in the authorization context of whichever user happens to own the thread on which a given request is being processed. In some cases, this is a system account. In others, it is a user, either the requesting user or some non-system account used by the application.

The user/system account which owns the request thread, determines the permissions the Content Tracker plugin has when trying to write a record to the static event log file(s), nominally located in <*cs\_*

*root*>/custom/ContentTracker/data/. If the user account has write access to this directory, the logging takes place. If it does not, the logging request fails and the access is not recorded.

To enable logging, ensure that the Content Tracker data directory path allows write access to all possible users. One recommendation is that the Content Tracker data directory allow unlimited write access, unless a specific reason exists not to. Otherwise you can grant World Write (or the equivalent) privileges for that directory.

#### **JSP Integration**

If enabling JSP Integration on a Content Server that is installed on HP-UX Itanium, you must first obtain and install the correct tools.jar. The correct tools.jar is available in the Java SDK distributed by Hewlett-Packard. For the latest Java SDK distributed by Hewlett-Packard, visit their website at http://www.hp.com/go/java.

#### **FilterDataInput Functionality**

In previous versions of Content Server, the FilterDataInput component was a sample product that added functionality to Content Server. That functionality is now rolled into Content Server 10.1.3.5.0. For information on FilterDataInput functionality and how to configure it in Content Server, go to http://metalink.oracle.com and search the knowledge base for note 746279.1.

# **2 User Documentation**

Content Server 10gR3 comes with a comprehensive online Help system and a full set of PDF documentation.

The Help system can be accessed from the application or the file system:

- To view the Help system from the Content Server application, click on any Help link in the user interface. To see the full Help system, you need to be logged into the content server as an administrator. Otherwise you will just see the user help, which contains only a fraction of the information included in the administrator help system. (The Welcome link in the administrator online Help provides useful information on using the Help system.)
- To view the Help system from the file system, go to the *[ServerInstance Dir]/weblayout/help* directory and start the file *wh\_start.htm*. This starts the full administrator help. (The Welcome link in the online Help provides useful information on using the Help system.)

The documentation is also available as a set of PDF files, which is installed on the hard disk along with the Content Server software. A navigation menu is available to provide easy access to the documents. To open this navigation menu, start the file *[ServerInstance\_Dir]/weblayout/help/documentation/start.pdf*. The full PDF documentation set is also available in the documentation distribution package for the software.

The "Tips for Usage" link opens a PDF document that provides useful information on using the PDF documentation set.

# **2.1 Documentation Updates**

The following changes should be noted for the documentation for this release.

## **2.1.1 Content Server User Guide**

The following fields are available in the Component Wizard Advanced Build Settings, but are not in the online Help:

- Custom Class Path Load Order
- Custom Library Path Load Order
- **Required Features**

## **2.1.2 Content Server Planning and Implementation Guide**

The section titled "Hardware Setup" in chapter 4 of the *Content Server Planning and Implementation Guide* (page 4-7), states that "If the intranet needs to handle both European- and Asian-language documents, separate servers need to be set up, since a single server cannot control both at the same time." This statement is inaccurate. If the intranet needs to handle both European- and Asian-language documents, care must be given to choose an appropriate server character set. It requires a Unicode server, since a single non-Unicode character set cannot support both at the same time.

Page 3-16 uses an outdated metric for the maximum number of content items a single instance of Content Server can manage. The current recommended maximum for a single content server varies depending on how content is stored and indexed, and how many custom metadata fields are used. For example, a single instance of Content Server storing content in an Oracle database and using OracleText for indexing can easily manage hundreds of millions of content items. If content with extensive custom metadata is instead stored on a file system and indexed using a third party search engine, the recommended maximum may be reduced. Contact Services for help in assessing your specific needs.

## **2.1.3 Managing System Settings and Processes Guide**

Step 4 of the section "Batch Loading Content As Metadata Only" in the *Managing System Settings and Processes Guide* correctly states that primaryFile field must be added to the batch load file for each record, and that the value should be left blank. However, the additional field createPrimaryMetaFile must also be present and set equal to true. If createPrimaryMetaFile=true is not set in the batch load file when primaryFile= is set, then the check in fails with a "No primary file" error.

## **2.1.4 Idoc Script Reference Guide**

- It is not possible to issue a rsRename on a resultset if the target name already exists. For example, in rsRename("SearchResults", "MySearchResults") the call will fail if the MySearchResults resultset exists.
- In the UCM IDOC Script Reference Guide, 10g Release 3, information for the getTextFile() function is incorrect. It is only necessary to provide the dID for this function.
- The configuration variable AllowAllRedirectUrl is incorrect. The variable should be AllowAllRedirectUrls (Note the plural "s").
- The configuration variable EnableSchemaPublishing is supposed to disable schema publishing when set to false. This does not work. The correct configuration variable entry is EnableSchemaPublish.
- You should not archive and replicate the web viewable file of a document that has had the IndexVaultFile setting applied to it. The web viewable file is an HCST file with a redirect constructed to download the native file. The construction of the redirect includes a reference to the dID of the original document on the source system. Consequently, this reference will not be valid on the target system. If archiving and replication is to be done, then the archive should be created without the option to archive the web file and IndexVaultFile=true should be set on the target system.
- On page 6-116, the default value for DatedCacheIntervalDays is incorrectly stated as 7. The correct default value is 2.
- On page 6-649, the example used for rsAppend is missing quotation marks on the parameters, which is incorrect. The correct example should be this: <\$rsAppend("targetRsetName","sourceRsetName")\$>
- EnableOptimizedLatestReleaseQuerying is no longer a valid Idoc Script variable and should be disregarded.
- The definition for MaxHitCount should specify that it is only applicable to the Verity search engine. It has no effect on any other search engine. Also, the configuration entry example for MaxHitCount in the Idoc Script Reference Guide is incorrect. The correct example is the following:

MaxHitCount=500000

#### **2.1.5 PDFWatermark Installation and Administration Guide**

Page 4-3 of this guide incorrectly states in step 1 of the section *Installing the PDFWatermark Component Using Component Wizard* that you should start the refinery Component Wizard to install the PDFWatermark component. The correct step is as follows:

**1.** Start Component Wizard:

In Windows, choose Start-Programs-Oracle Content **Server—**<*instance\_name*>**—Utilities—Component Wizard**.

Page 5-14 of this guide states that the Edit button on the Configuration tab of the PDFWatermark Admin applet screen enables the user to specify the default values of the associated metadata fields. These default values are for the automatic template checkin process. For more information on these configuration settings, see the *Setting Configuration Settings* section on page 5-3 of the guide.

## **2.1.6 Inbound Refinery Administration Guide**

Page 5-15 of this guide incorrectly describes the Server Host Name field as the "host name (IDC\_Name) of the refinery." The correct description of the Server Host Name field is the host name of the server on which the refinery is installed. Using the name of the refinery instead of the name of the server on which it is installed prevents the provider from connecting to the refinery.

On page 9-3 and 4, the steps to configure a content server to manage refinery authentication are incomplete. If configuring a pre-existing refinery to authenticate using Content Server, you must first remove the refinery's web server filter. If your web server is IIS, then the ISAPI filter should be removed. If using Apache, then the reference to the filter should be removed from httpd.conf. After removing the web server filter, open the refinery config.cfg file in a standard text editor and add the following configuration variables:

IsProxiedServer=true

HttpRelativeCgiRoot=<*cs\_install\_dir*>

where <*cs\_install\_dir*> is the name of the Content Server installation directory. Proceed with step one as detailed in the *Managing Refinery Authentication and Users* section on page 9.3.

## **2.1.7 Dynamic Converter Administration Guide**

The note on page 1-10 of the Dynamic Converter Administration Guide regarding modifying the intradoc.cfg file in order to use the XML-to-HTML feature refers to files that are not available and are not necessary. Please disregard the note.

## **2.1.8 Dynamic Converter Installation Guide**

As part of pre-installation and considerations regarding rendering graphics and fonts in UNIX, option 3 on page 2-4 of the Dynamic Converter Installation Guide lists an FTP connection that is no longer valid. In order to obtain the files necessary to use X-Windows virtual frame buffer software, visit the X.org Foundation website at http://www.x.org.

## **2.1.9 Site Studio Contributor Guide**

Section B-1 of the Site Studio Contributor guide for 10*g* Release 4 (10.1.4) describes the Add Line Break icon in the WYSIWYG Editor. This icon is no longer available in Site Studio 10*g* Release 4. To add a <br> tag in Site Studio 10*g* Release 4, insert the cursor in the WYSIWYG element where you want the tag and press the **Enter** key.

#### **2.1.10 Services Reference Guide**

In the Services Reference Guide, 10g Release 3, information for the following services is incorrect:

- CHECK\_USER\_CREDENTIALS
- QUERY\_USER\_ATTRIBUTES

These services do not return user data for Microsoft Active Directory-managed users when content server is configured to use ADSI. The services do however, return the user data for local users and external LDAP managed users.

## **DOC\_INFO\_BY\_NAME\_SIMPLE**

The Services Reference Guide mistakenly does not document the DOC\_INFO\_ BY\_NAME\_SIMPLE service. Documentation for the service follows:

The DOC\_INFO\_BY\_NAME\_SIMPLE service retrieves information about the latest revision of a content item based on the content ID (the dDocName) as a parameter rather than the revision-specific dID parameter without workflow or subscription information. It returns revision information as a simple listing of rows from the Revisions table rather than a specific selection of fields from the Documents and Revisions table. These differences make this service a less expensive operation than the standard DOC\_INFO\_BY\_NAME service.

By default, this service returns information for the latest revision, whether it is released or not. An item is not released until it is out of workflow. Optional parameters can be set to retrieve information about a specific revision.

Because it does not have a template it returns only raw data.

Access Level: Read, Scriptable (33)

Location: *IdcHomeDir*/resources/core/templates/std\_services.htm

#### **Additional Required Service Parameters**

dDocName: The content item name.

#### **Optional Service Parameters**

RevisionSelectionMethod: Can be set to *Latest* to retrieve the most recent version, or *LatestReleased* to retrieve the most recently released version, or *Specific* (if set to *Specific*, a dID must be provided). If set to *Specific*, dID can be used instead of dDocName to point to a specific revision.

## **2.1.11 Reverse Proxy Server Resource Guide**

The section **Configuring for Reverse Proxy** in Chapter 2, "Using Squid" of the *Reverse Proxy Server Resource Guide* defines certain parameters for Squid configuration that have been deprecated in recent Squid versions. Setting these parameters can cause errors when starting Squid. For the most current settings, see the documentation that came with your particular version of Squid, or visit the Squid website at http://www.squid-cache.org/.

## **2.1.12 Managing Security and User Access Guide**

In the Managing Security and User Access Guide, 10g Release 3, the ExtranetLook component configuration entry CookieAuthTimeoutInMins does not necessarily enforce the time settings under all conditions; this is not clearly explained in the guide. If you wish the cookie and its timeout value to be updated when the user makes requests to the content server, set the configuration entry CookieEnableAutoUpdateCookieTimeout=true in the configuration file, then restart the content server and then the web server. Once this configuration entry is enabled, when CookieLoginPlugin receives a request,

and the time left before the current cookie expires is less than the total original timeout period (specified by CookieAuthTimeoutInMins), the cookie is updated.

There is potential for confusion regarding parsed group names mapped to Content Server roles or accounts for LDAP and Active Directory security. Parsed group names that do not match a Content Server role or account prefix are ignored. Such group names may map to a role the content server is not using, but the map is still performed, and the role assigned to the user is retained. This information may be useful is some situations, such as for content server deployments where a role with no meaning on one content server (such as a master server) can still have meaning on another server (such as a proxied server).

Page 7-4 states "If a user name is defined both in Content Server and in the LDAP server, the Content Server user's password will take precedence unless the domain name is included as a prefix (for example, DOMAINNAME\user\_ name)." This statement is no longer correct. Including the domain name will prevent the content server from authenticating the user.

In the Section "About Security Groups" on page 3-2, it states that there are two predefined security groups:

- Public: By default, any user can view documents in the Public group without logging in.
- **Secure**: System files are stored in the Secure group and are available only to the system administrator.

It is expected that customers' security needs extend beyond the default security groups. When considering how to best to define access to appropriate content, understand that system administration files, such as log files, are stored in the default Secure security group. If you do not want any users outside of a system administrator to access log files or other administration files, ensure that your security groups are defined appropriately.

## **2.1.13 Active Directory LDAP Component Administration Guide**

The Active Directory LDAP Component Administration Guide contains an error in the installation instructions. The installation procedure includes a step to download the Active Directory LDAP component file, ActiveDirectoryLdapComponent.zip, from the support site at http://support.oracle.com. The site URL is incorrect. The correct Oracle support site URL is http://www.oracle.com/support/index.html.

## **2.1.14 Folder Structure Archive Administration Guide**

In the Folder Structure Archive Administration Guide, 10g Release 3, Chapters 1 and 3 contain an error. A note incorrectly states that "It is recommended that you use the Folders Structure Archive component in conjunction with the DocFolderArchiving component." At this time, you should not use the Folders Structure Archive component in conjunction with the DocFolderArchiving component.

#### **2.1.15 The Folders and WebDAV Installation Guide**

Page A-10, Section A.4.12 of the Folders and WebDAV Installation Guide incorrectly states that setting CollectionTrashDeleteDate enables the display of the deletion date and time in the Trash folder. The deletion date and time are not displayed in the Trash folder, but instead are displayed on the document information page.

#### **Configuring iPlanet Web Server**

There is a correction to the documentation regarding setting up WebDAV with iPlanet web server. Section 4.3.1 *Configuring WebDAV on iPlanet/Sun ONE (Windows)* and section 4.3.2 *Configuring WebDAV on iPlanet/Sun ONE (UNIX)* incorrectly states that you should modify the obj.conf file. Instead, make the stated configuration entries in the *hostname*-obj.conf file.

On page A-16, Section A.4.26 of the Folders and WebDAV Installation Guide, the default value for the CollectionSearchRecursiveContent setting is incorrectly stated as **false**. The correct default value is **true**.

#### **2.1.16 Oracle Universal Records Management Adapter for Content Server Administration Guide**

Pages 3-7 and 3-25 of the Oracle Universal Records Management Adapter for Content Server Administration guide strongly cautions you when unregistering an external URM source, stating "The unregistration (deletion) process is permanent - it cannot be reversed." To clarify, once it is unregistered, you cannot re-register an external source under the same name. However, the source can be registered under a new name.

## **2.1.17 Content Server International Considerations Guide**

In "Internet Sites Hardware Setup" the statement "If the intranet needs to handle both European- and Asian-language documents, separate servers need to be set up, since a single server cannot control both at the same time." Instead, this statement should read:

It is important to choose an appropriate server character set. For example, if the intranet *needs to handle both European- and Asian-language documents, it requires a Unicode server, because a single non-Unicode character set cannot support both at the same time.*

Alternatively, multiple servers may be set up to serve the regions separately.

## **2.1.18 Modifying the Content Server Interface Guide**

In the Modifying the Content Server Interface Guide, 10g Release 3, the CreateLayout sample component is no longer available for customer download.

## **2.1.19 Using WSDL Generator and SOAP Guide**

Page 1-2 of this guide incorrectly states the following:

"The WSDL Generator component is available on version 7.5 and later of the Content Server. It is not supported on earlier versions. Customers needing SOAP and Web Services functionality on earlier versions should use the SOAP component, version 7.1."

Versions 7.x of the WSDL Generator component are no longer available for distribution. Only versions distributed with Content Server 10*g*R3 are available.

## **2.1.20 File Store Provider Installation and Administration Guide**

Page 4-7 of the this guide provides an example of configuring a webless file store. Please note that the webless option of FileStoreProvider can specify that no web rendition be created. However, when used in conjunction with Inbound Refinery, a web rendition is always created and stored in either the file system or the database, depending on the storage rule in affect.

Pages 3-11 and 3-12 of this guide state: "The parsing guidelines have been expanded to allow for dispersion in the web directory. The *groups* separator is kept, but the *documents* separator may be replaced with *sg*. When the parse encounters the sg separator, it no longer assumes that the remaining part of the URL is /sg/\$dDocName\$.\$dWebExtension\$. Instead, the parser looks for the dispersion end marker d. Once the d is encountered, the system assumes that the following information contains the dDocName and dWebExtension as before. This means that the system can now successfully parse URLs of the form." This statement should read that the documents separator must be replaced. Use of /documents/\$dDocType\$ and sg/.../d construction are mutually exclusive.

## **2.1.21 Oracle Text Search Component Installation and Administration Guide**

Step 2 of page 2-5 of the this guide incorrectly identifies a configuration variable as EscapeChar, making the example incorrect. The correct variable is EscapeChars. The correct example is as follows: (ORACLETEXTSEARCH)AdditionalEscapeChars=\_:#

Section 3.5 on modifying the OracleTextSearch fields displayed on search results should note that when customizing and using multi-value option lists, Filter by Category is not supported.

#### **2.1.22 DTM Server and HTML Preview**

The install information and instructions are for the Installshield installation which is no longer available. All installations are from the command line. After installation, you must also add the path to TCPreview.exe using the PreviewPath configuration variable in the intradoc.cfg file.

## **2.1.23 Collaboration Server**

The ZonedSecurityFields variable is not automatically set after installation and the installation prompt has been removed. This is not discussed in the Collaboration Server documentation set.

## **2.1.24 Remote Intradoc Client (RIDC) Developer Guide**

Page 1-2 of this guide provides an example for setting up the client object to set SSL parameters on the client's configuration, but neglects to specify how to get the client configuration object. The following line should be added to the example:

IntradocClientConfig config = (IntradocClientConfig) client.getConfig();

#### **2.1.25 Search Sort Options Component Administration Guide**

Step 5 on pages 2-1 and 2-2 of this guide incorrectly identifies the component being installed as OracleCaseInsensitiveSearch.zip. The correct name of the component is SearchSortOptions.zip.

## **2.1.26 Web Parts User Guide**

The installation overview in section 2.1 of the Web Parts User Guide incorrectly states that you can install Content Server 10gR3 or newer when using Web Parts with SharePoint Server 2007. The correct statement is that you must install Content Server 10gR3. Later versions of Content Server do not work.

#### **2.1.27 Web Form Editor Guide**

The Tech Tip at the bottom of page 3-13 of the Web From Editor guide incorrectly refers to the fe\_templates.xml file. Instead, it should refer to the fe\_templates.js file. The correct Tech Tip is:

> **Tech Tip:** If you are an administrator, you can add or modify templates by editing the [*Install\_*

*Dir]*/custom/FormEditor/templates/fe\_templates.js file. Each template definition has to be an element of the templates array. After modifying the fe\_templates.js file, you do not need to restart the content server, but you do need to republish the dynamic files by running the "Publish dynamic layout files" action (either from the Administration page or in Configuration Manager).

# **3 Notice of Product Retirement**

Oracle will no longer continue to release new versions of Oracle Content Publisher and Oracle Report Parser, beginning with UCM 11g and beyond. Released versions of these features will continue to be supported on respective UCM and Content Server versions per standard Oracle support policies, provided they are running on the version of Oracle Universal Content Management Suite with which they were released, and that version of Oracle Universal Content Management Suite is still supported. For more information on Oracle's support policy, see http://www.oracle.com/support/.

Copyright © 2009, Oracle. All rights reserved.

If the Programs are delivered to the United States Government or anyone licensing or using the Programs on behalf of the United States Government, the following notice is applicable:

U.S. GOVERNMENT RIGHTS Programs, software, databases, and related documentation and technical data delivered to U.S. Government customers are "commercial computer software" or "commercial technical data" pursuant to the applicable Federal Acquisition Regulation and agency-specific supplemental regulations. As such, use, duplication, disclosure, modification, and adaptation of the Programs, including documentation and technical data, shall be subject to the licensing restrictions set forth in the applicable Oracle license agreement, and, to the extent applicable, the additional rights set forth in FAR 52.227-19, Commercial Computer Software--Restricted<br>Rights (June 1987). Oracle USA, Inc., 500 Oracle Parkway, Redwood City, CA 94065.

The Programs are not intended for use in any nuclear, aviation, mass transit, medical, or other inherently dangerous applications. It shall be the licensee's responsibility to take all appropriate fail-safe, backup, redundancy and other measures to ensure the safe use of such<br>applications if the Programs are used for such purposes, and we disclaim liability fo Oracle, JD Edwards, PeopleSoft, and Siebel are registered trademarks of Oracle Corporation and/or its affiliates. Other names may be trademarks of their respective owners.

The Programs may provide links to Web sites and access to content, products, and services from third parties. Oracle is not responsible for the availability of, or any content provided on, third-party Web sites. You bear all risks associated with the use of such content. If you choose to purchase any products or services from a third party, the relationship is directly between you and the third party. Oracle is not responsible for: (a) the quality of third-party products or services; or (b) fulfilling any of the terms of the agreement with the third party, including delivery of products or services and warranty obligations related to purchased products or services. Oracle is not responsible for any loss or damage of any sort that you may incur from dealing with any third party.

Release Notes for Universal Content Management, Release 10.1.3.5.0 for Windows and UNIX **CSREL** 

The Programs (which include both the software and documentation) contain proprietary information; they are provided under a license agreement containing restrictions on use and disclosure and are also protected by copyright, patent, and other intellectual and industrial property laws. Reverse engineering, disassembly, or decompilation of the Programs, except to the extent required to obtain interoperability<br>with other independently created software or as specified by law, is prohibited.

The information contained in this document is subject to change without notice. If you find any problems in the documentation, please report them to us in writing. This document is not warranted to be error-free. Except as may be expressly permitted in your license agreement for these Programs, no part of these Programs may be reproduced or transmitted in any form or by any means, electronic or mechanical, for any purpose.